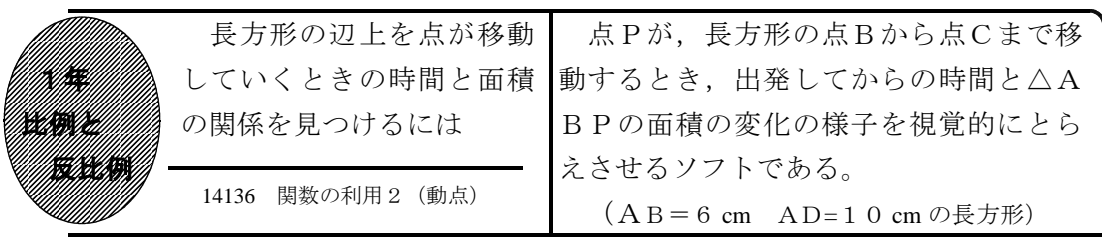

## ①初期画面

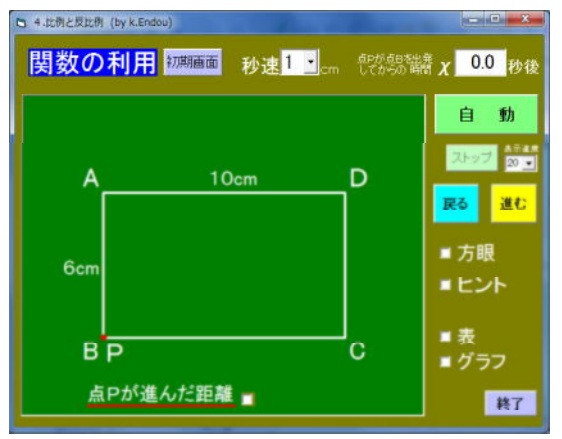

- ・点Pが長方形の点Bを出発し点Cまで秒 速 1cm で進んだ時間と△ABPの面積 の変化を考えさせる。
- ・「進む」「戻る」で点Pが移動する。「自 動」で点Pが点Cまで自動で進む。

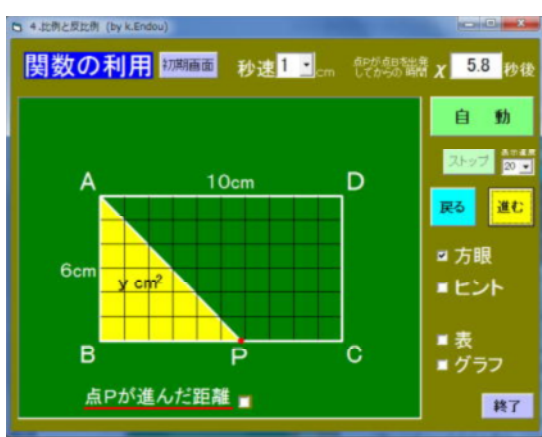

②点Pが辺BC上を動くとき

- ・点Pの進んだ時間が右上に表示される。
- ・「方眼」にチェックすると方眼が表示さ れる。

## ③進んだ距離とヒントを表示したとき

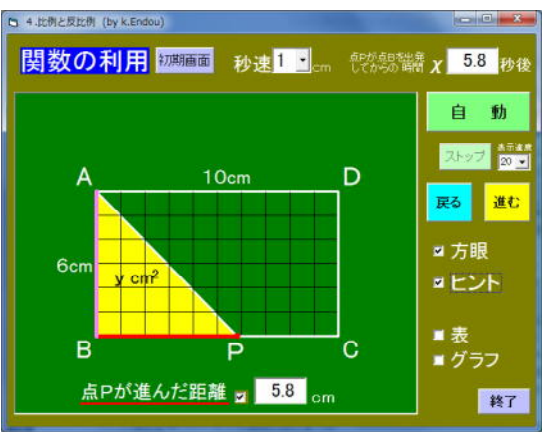

- ・「点Pが進んだ距離」にチェックすると, 距離と赤線で移動の跡が示される。
- ・「ヒント」にチェックすると,桃色の線 で△ABPの高さが示される。

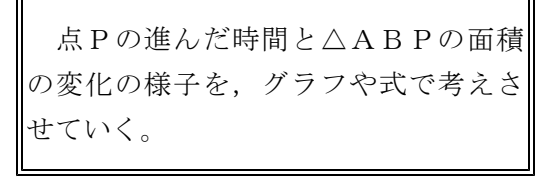

・「表」にチェックすると表が,「グラフ」 にチェックするとグラフが表示される。

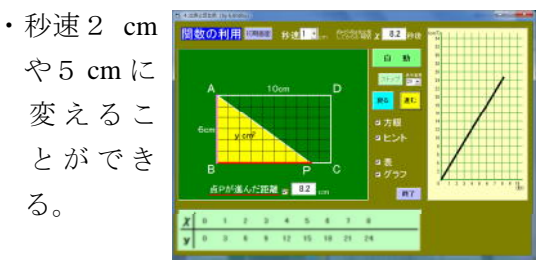

◎ 14135 に同様のソフトがある(点Pの進 んだ距離と面積)。

ポイント 問題が理解できたら,点Pを動かす前に△ABPの面積について十分に イメージさせたい。その後,必要に応じて距離やヒント,表,グラフを見せたい。